Name

Section

**www.orbitz.com** An EFL lesson created from the web site Intermediate 2 class periods © 1999 by Scott South **Updated/Revised April 21, 2005** The latest version of this lesson, and similar lessons by Scott South, are at iteslj.org/t/ws/

*In this project, students enter the web site to plan, reserve and budget a two-week vacation, including on-line bookings of flight, hotel and rental car. The project is divided into four parts: (1) Choose a destination; (2) Hotel reservations; (3) Flights; (4) Rental cars, and (5) Adding up the cost of the trip*

1. Let's **choose a destination** before we book a flight, hotel and rental car. Your teacher will assign you ONE of the destinations below by circling it on your paper (every student gets a different destination):

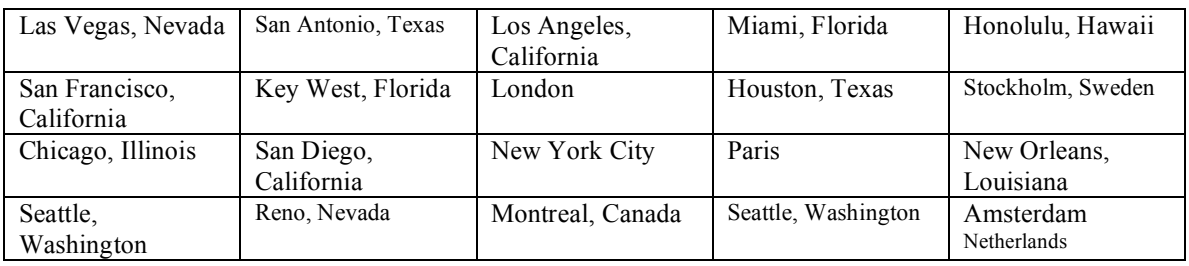

2. First make **hotel reservations**. Click on Hotels and type the City, American State or international country names into the dialog boxes (your teacher has circled them in the table above). Choose also the dates of check-in and checkout. **MAKE ALL RESERVATIONS FOR 10 DAYS**. Then click on Find . Here's an **example**. (your city destination will be the one your teacher circles in the box above).

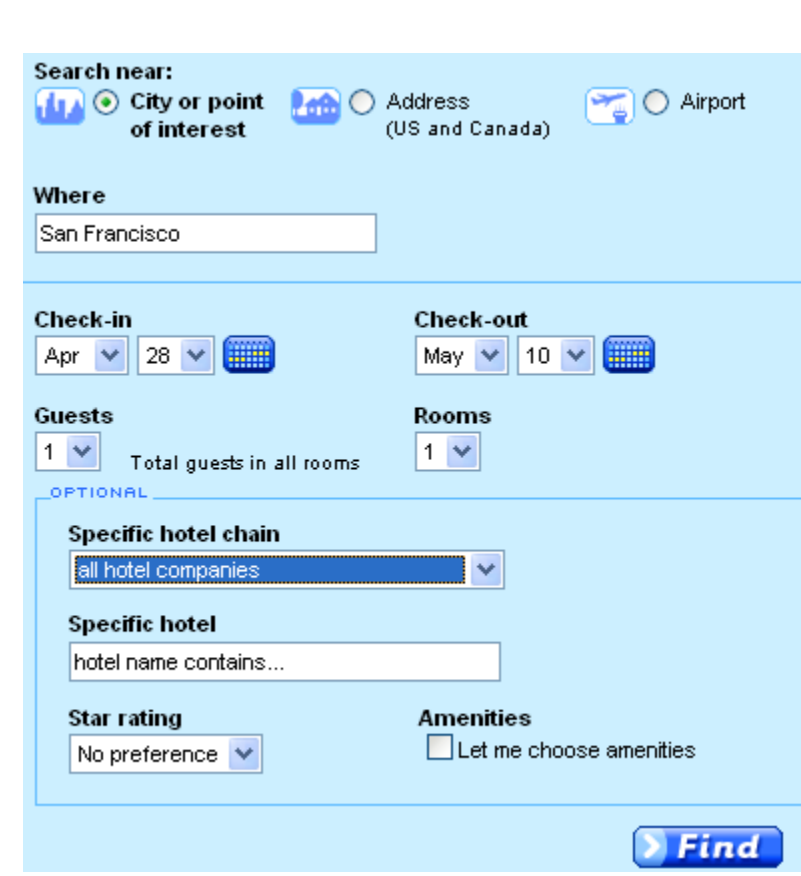

When you reach your search results page, you will a map, and to the right of the map, "Area" and "Lowest price by star rating." Play with these links until you find a hotel you want to stay in. Think of the AREA you would like to stay in: Do you want to be downtown? Or in a suburb? Where?

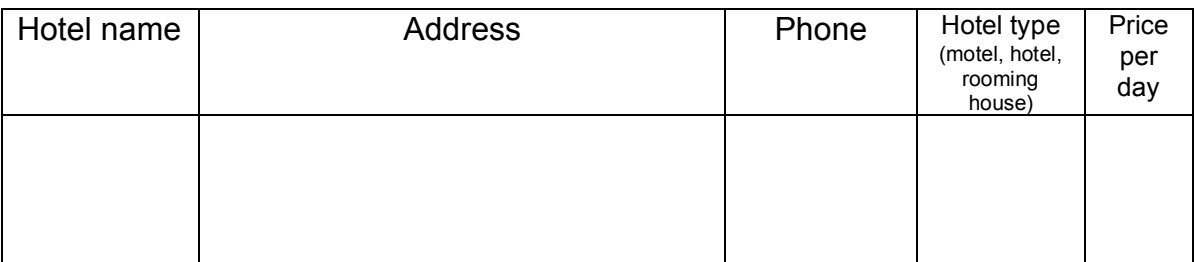

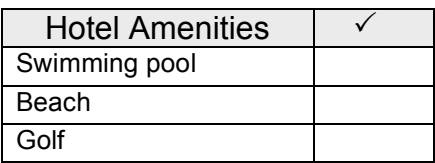

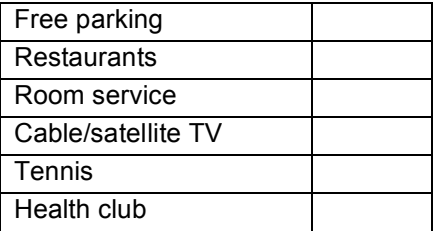

Now you are ready to book **flights.**

## Important: **You are departing from BOSTON, Massachusetts (MA), USA.**

3. On the home page click on the Flights box and choose the same dates as you did in the hotel reservations: (Remember, the Amsterdam destination is only an example!)

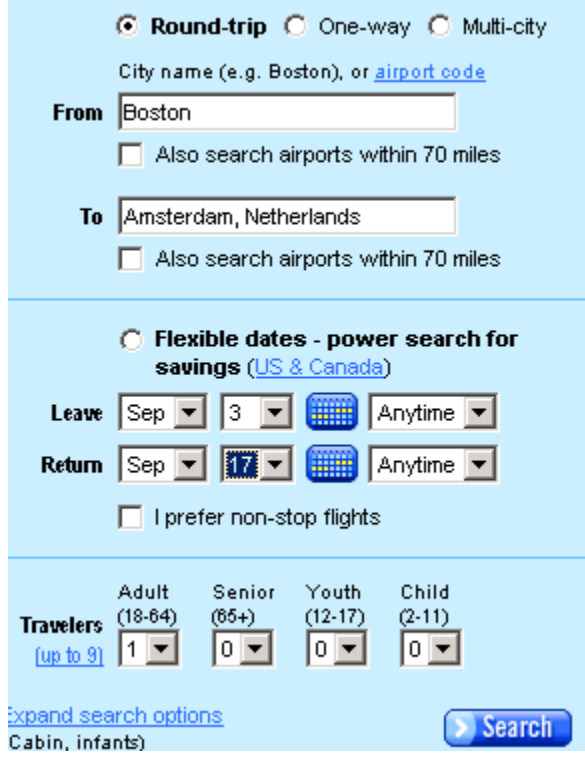

4. On the next page, you'll see an easy-to-read chart of your possible flights.

(a) How much is the cheapest flight? **Ticket price: \$\_\_\_\_\_\_\_\_\_\_\_\_\_\_\_\_**

(b)Write the flight details, based on Question 3 above, into the boxes below from Boston to your destination.

## *Example:*

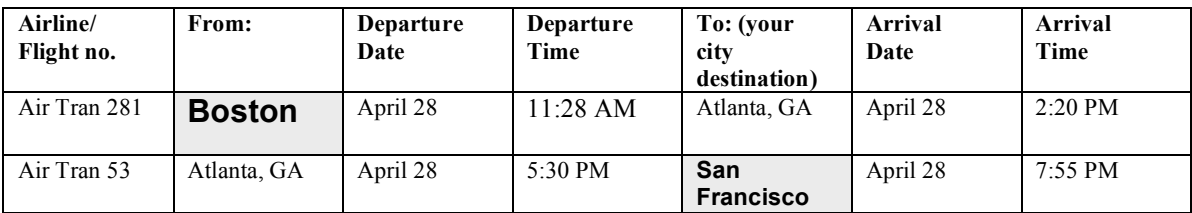

Now do your own. If your flight is non-stop, you need fill in only the top row of boxes.

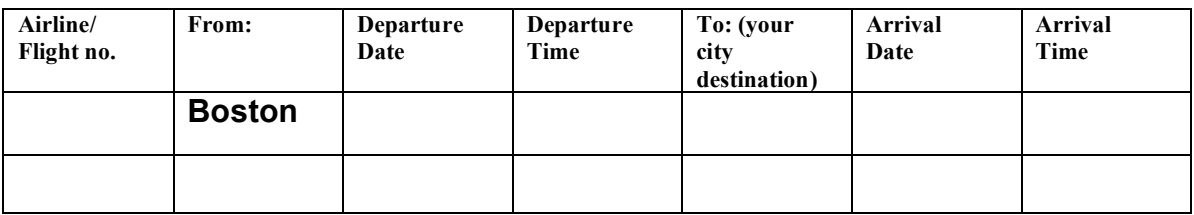

(c) Of course, you also need to return to Boston! Write the flight details below for the return flight to Boston:

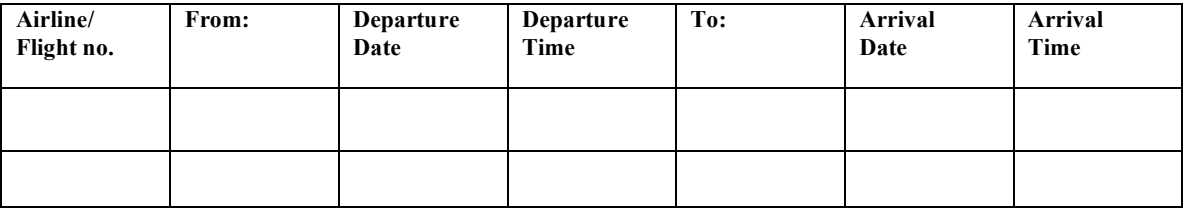

5. All right—you've booked your hotel and flights. Good work! There is one more thing you need: a **rental car.**

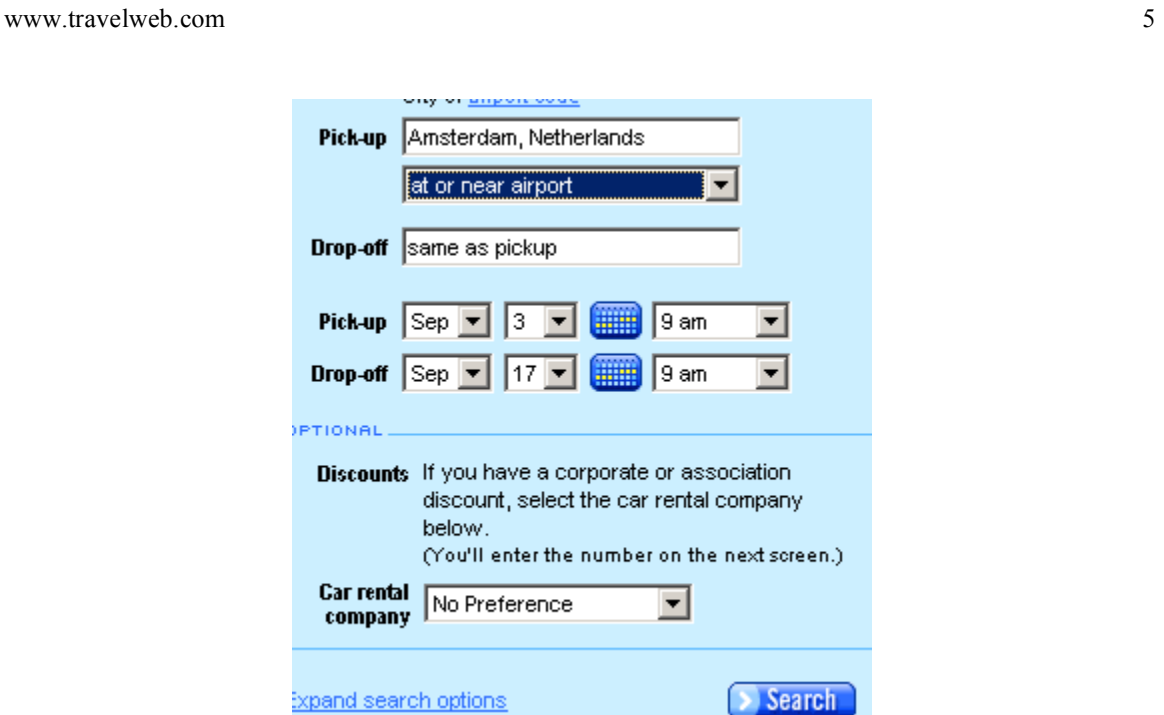

The next page should show you a selection of cars from different rental companies. Choose the cheapest one.

(a) What is the  $Total Rate$  of the car for your vacation?  $\frac{\sqrt{2}}{2}$ .</u>

## 6. It's time now to **add up the cost of your trip.**

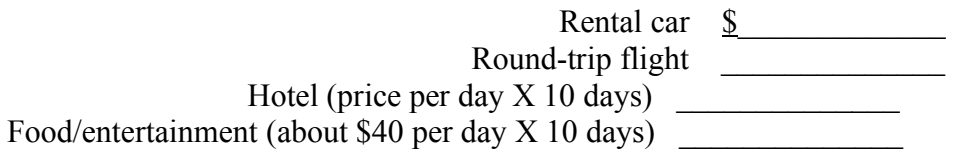

**Total vacation cost** \_\_\_\_\_\_\_\_\_\_\_\_\_\_

*End of lesson..*